## Fichier:Easy Way to Add Tidal Music to iTunes Library download-tidal-win.jpg

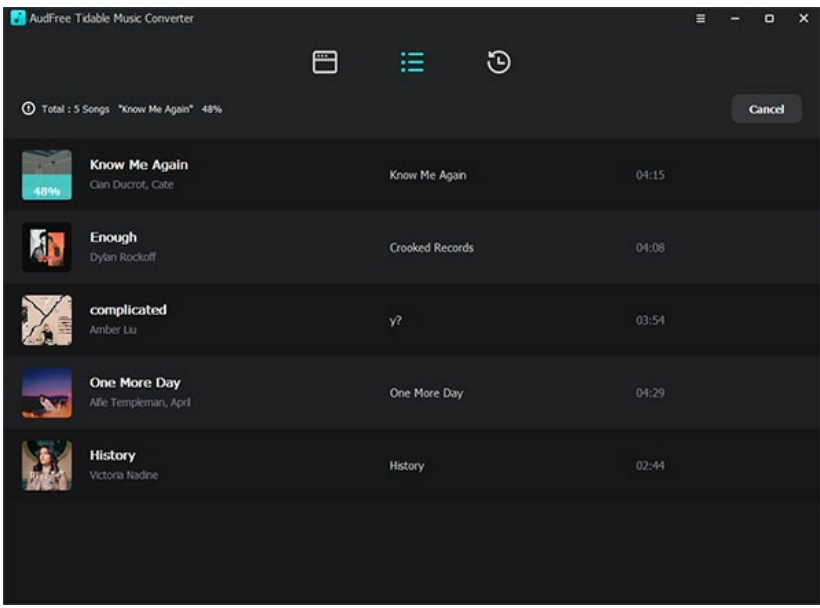

Pas de plus haute résolution disponible.

[Easy\\_Way\\_to\\_Add\\_Tidal\\_Music\\_to\\_iTunes\\_Library\\_download-tidal-win.jpg](https://wikifab.org/images/e/ef/Easy_Way_to_Add_Tidal_Music_to_iTunes_Library_download-tidal-win.jpg) (596 × 435 pixels, taille du fichier : 44 Kio, type MIME : image/jpeg) Easy\_Way\_to\_Add\_Tidal\_Music\_to\_iTunes\_Library\_download-tidal-win

## Historique du fichier

Cliquer sur une date et heure pour voir le fichier tel qu'il était à ce moment-là.

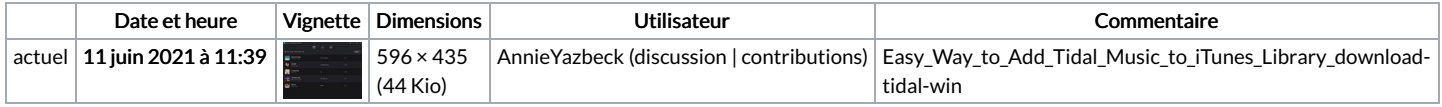

Vous ne pouvez pas remplacer ce fichier.

## Utilisation du fichier

Le fichier suivant est un doublon de celui-ci (plus de [détails](https://wikifab.org/wiki/Sp%25C3%25A9cial:Recherche_fichier_en_double/Easy_Way_to_Add_Tidal_Music_to_iTunes_Library_download-tidal-win.jpg)) :

Fichier:How to Download Songs from Tidal onto Computer [download-tidal-win.jpg](https://wikifab.org/wiki/Fichier:How_to_Download_Songs_from_Tidal_onto_Computer_download-tidal-win.jpg)

La page suivante utilise ce fichier :

Easy Way to Add Tidal Music to iTunes [Library](https://wikifab.org/wiki/Easy_Way_to_Add_Tidal_Music_to_iTunes_Library)

## Métadonnées

Ce fichier contient des informations supplémentaires, probablement ajoutées par l'appareil photo numérique ou le numériseur utilisé pour le créer. Si le fichier a été modifié depuis son état original, certains détails peuvent ne pas refléter entièrement l'image modifiée.

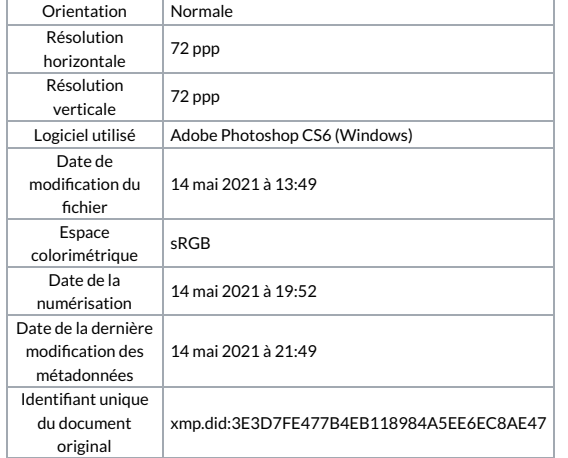